# **MODERN GAS SYSTEMS**

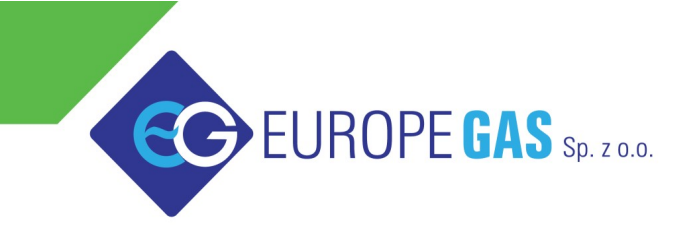

Europegas Sp. z o.o. | 5 Przemysłowa str. | Księżyno, 16 - 001 Kleosin, Poland www.europegas.pl

# **Процессор угла опережения зажигания EG DYNAMIC**

# инструкция по подключению и программированию

**ver. 1.1.0 дата: 2012-10-01**

Эту инструкцию можно скачать на нашем сайте по адресу:

<http://www.europegas.pl/en/Technical-Support/Service-Manuals>

Последнюю версию программного обеспечения и вспомогательное видео по настройке процессора можно скачать на нашем сайте по адресу:

<http://www.europegas.pl/en/Technical-Support/Software>

**Содержание**

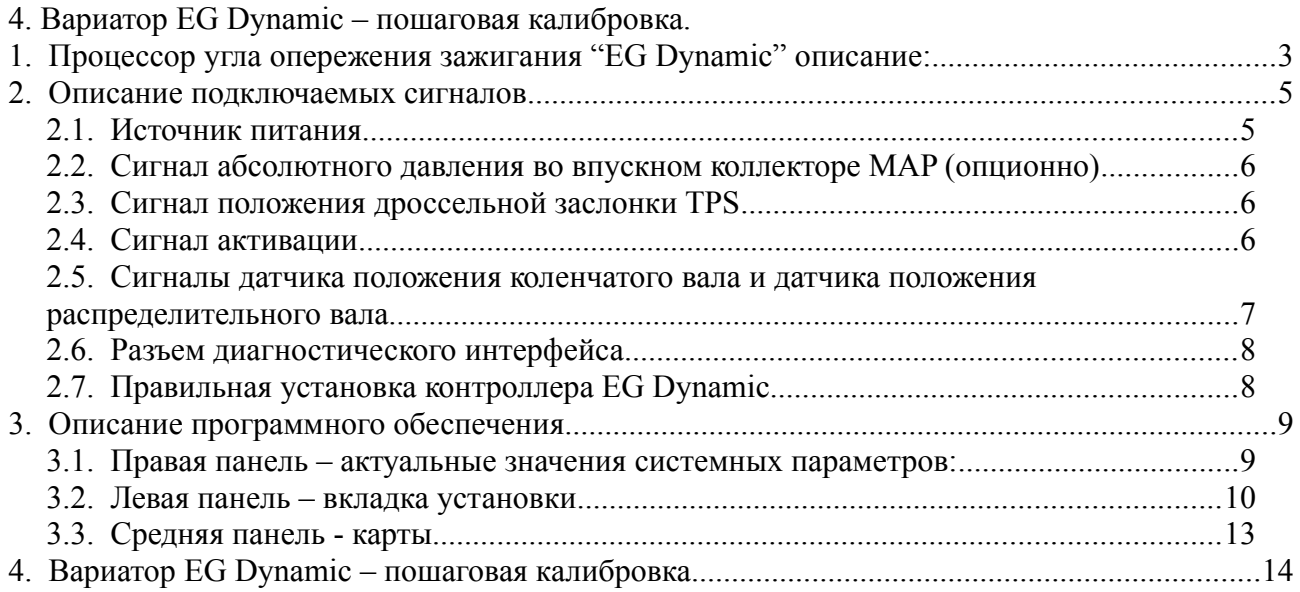

*Подсказка: Щелкните левой кнопкой мыши на любой из предыдущих глав, чтобы перейти на ее страницу.*

# <span id="page-2-0"></span>1. **Процессор угла опережения зажигания "EG Dynamic" описание:**

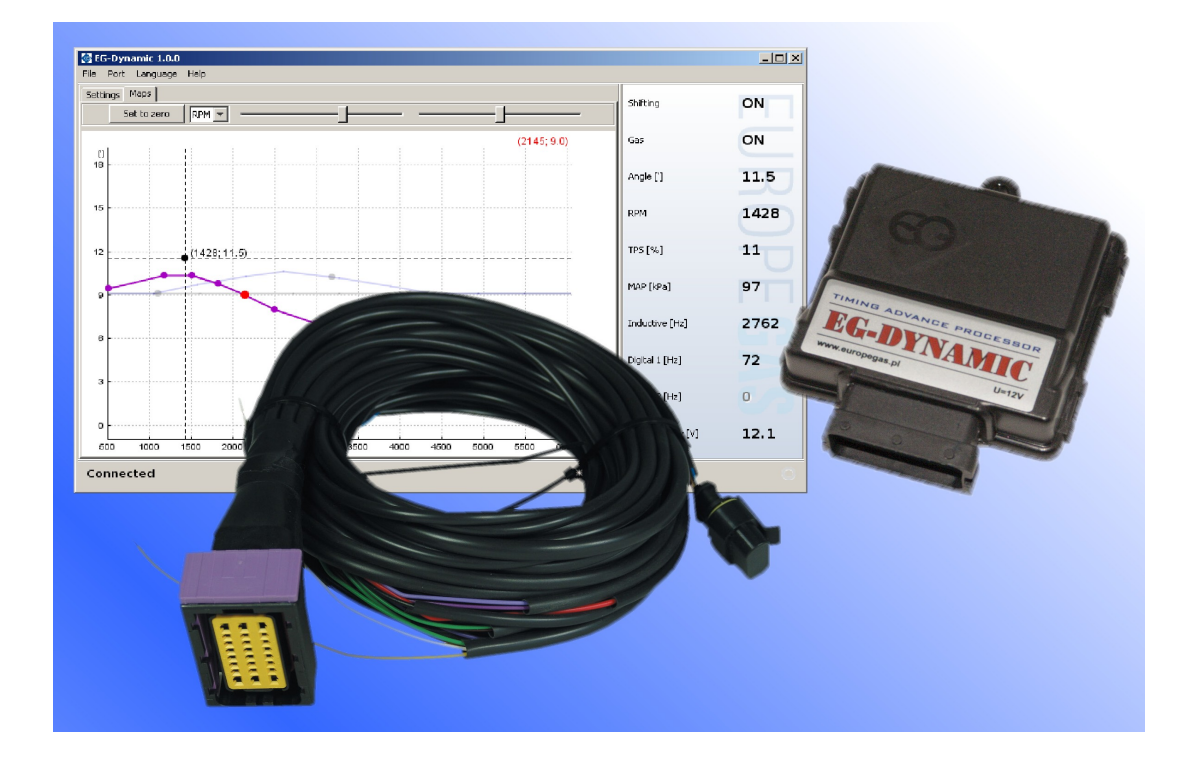

Процессор угла опережения зажигания EG DYNAMIC динамически изменяет момент зажигания двигателя во время работы на газовом топливе LPG/CNG. Благодаря этому повышается эффективность процесса сгорания смеси, двигатель автомобиля работает более динамично, практически не теряя своей мощности при разгоне.

Процесс опережения зажигания особенно важен в случае работы двигателя на CNG, т.к. время сгорания CNG-воздушной смеси намного дольше времени сгорания бензинововоздушной смеси. Использование процессора угла опережения зажигания практически устраняет риск возникновения обратного взрыва и значительно сокращает расход топлива. Можно сказать, что вариатор временно адаптирует оригинальную систему автомобиля к его работе на LPG/CNG, поэтому разница между ездой на бензине и на газу становится практически неощутимой.

Основные преимущества процессора угла опережения зажигания EG DYNAMIC:

- Больше нет необходимости держать на складе различные модели вариаторов в зависимости от типа сигнала с датчиков к/вала и р/вала используемых в различных автомобилях.
- Очень простые процессы калибровки и настройки конфигураций за счет удобного пользовательского интерфейса.
- Возможность динамического и плавного опережения или задержки угла зажигания, вплоть до ±30°, в зависимости от текущих показателей положения дроссельной заслонки «TPS», оборотов двигателя «RPM» и давления во впускном коллекторе «MAP».
- Одно устройство поддерживает 1 индуктивный и 2 цифровых датчика одновременно,

с возможностью различных конфигураций их подключения.

- Гибкая настройка момента активации процесса опережения угла зажигания (в зависимости от текущих значений сигналов RPM и TPS). Активация самого процессора угла опережения зажигания может быть осуществлена сигналами «+» или  $\langle \langle -\rangle \rangle$ .
- Деактивация процессора угла опережения зажигания и восстановление оригинального угла зажигания в экстренном случае может быть легко осуществлена путем выемки предохранителя из разъема.
- Небольшие размеры устройства (90мм x 85мм) с герметичным корпусом и разъемом.

# <span id="page-4-1"></span>2. **Описание подключаемых сигналов**

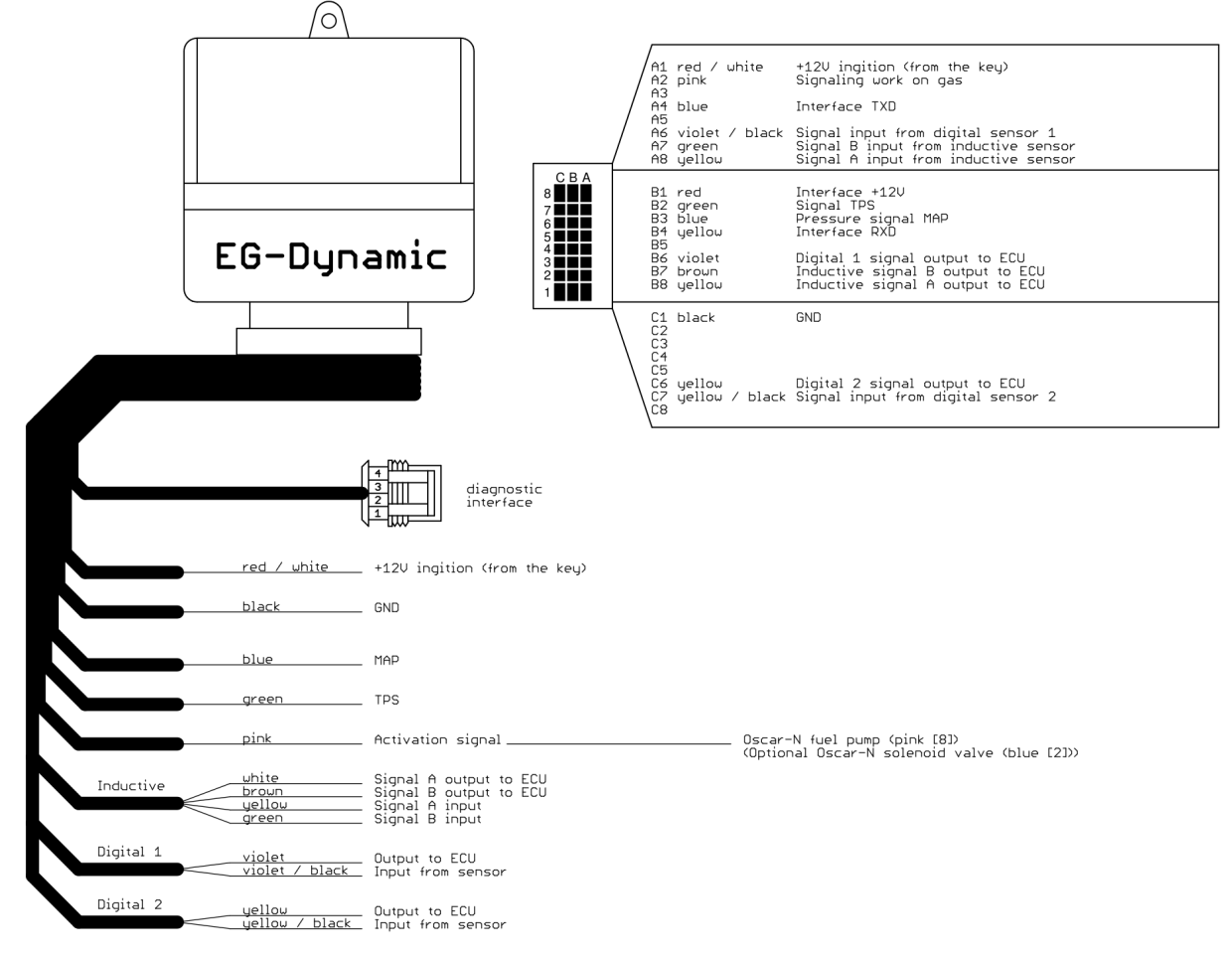

## <span id="page-4-0"></span>2.1. **Источник питания**

#### **Внимание:**

Устройство предназначено для использования в автомобилях с 12В установкой энергоснабжения.

Провода питания должны быть подключены так, чтобы устройство получало энергию постоянно пока работает двигатель (с момента включения зажигания до момента отключения двигателя). Недопустимо подключать цепь питания к местам, где напряжение 12В может исчезнуть.

*Подсказка:* При установке процессора угла опережения зажигания совместно с системой распределенного впрыска газа OSCAR-N SAS ECU питание процессора угла опережения зажигания следует подключить к красно-белому проводу этой системы.

Провод питания (зажигания) процессора угла опережения зажигания оснащен 1А предохранителем цепи. Его удаление позволяет нам отключить работу устройства и восстановить оригинальный сигнал, без необходимости восстановления оригинальной проводки к/вала или р/вала.

### <span id="page-5-2"></span>2.2. **Сигнал абсолютного давления во впускном коллекторе MAP (опционно)**

Напряжение, снятое с сигнального провода датчика абсолютного давления во впускном коллекторе. Это соединение делает возможным откорректировать угол зажигания в зависимости от нагрузки на двигатель.

*Подсказка:* При установке процессора угла опережения зажигания совместно с системой распределенного впрыска газа OSCAR-N SAS ECU данный сигнал мы можем снять с синего провода MAP –сенсора данной системы [контакт № 3 в 4-х полюсном разъеме MAP –сенсора].

### <span id="page-5-1"></span>2.3. **Сигнал положения дроссельной заслонки TPS**

Сигнал с датчика положения дроссельной заслонки или положения педали газа. Подключение данного сигнала необходимо для точной калибровки и распознавания рабочего состояния двигателя от холостого хода до полной нагрузки «cut-off». Сигнальным проводом TPS является тот провод, напряжение на котором относительно массы плавно изменяется (например от 0В до 5В), при нажатии педали газа и включенном зажигании,

#### <span id="page-5-0"></span>2.4. **Сигнал активации**

Сигнал который показывает, когда машина едет на бензине, а когда на газу. Он используется для активации процесса сдвига импульсов зажигания, когда все цилиндры переключились на газовое топливо.

*Подсказка:* При установке процессора угла опережения зажигания совместно с системой распределенного впрыска газа OSCAR-N SAS ECU, данный сигнал мы можем снять с розового провода данной системы, который так же служит для отключения топливного насоса, когда система работает на газе. На розовом проводе появляется «-», когда система OSCAR-N SAS ECU полностью переходит на газ, и исчезает, когда система переключается на бензин. В этом случае в программе процессора угла опережения зажигания EG Dynamic, параметр «Сигнализирование работы на газу» должен быть установлен в положение «*управление минусом»*

Положительный «+» сигнал активации можно взять с провода питания газового клапана. В этом случае в программе процессора угла опережения зажигания EG Dynamic, параметр «Сигнализирование работы на газу» должен быть установлен в положение «*управление плюсом».* Так же должны быть выполнены условия, исключающие задержку между моментом появления питания на газовом клапане и моментом переключения на газ.

### <span id="page-6-0"></span>2.5. **Сигналы датчика положения коленчатого вала и датчика положения распределительного вала.**

Основной и самый важный сигнал для соединения – сигнал датчика положения коленчатого вала. Нам не нужно подсоединять датчик положения распределительного вала, если нет такой необходимости. Такая необходимость может возникнуть, когда система диагностики автомобиля сообщает об ошибках, связанных с несинхронностью сигнала положения р/вала наряду с опереженным сигналом к/вала.

Сначала мы должны определить тип датчика.

Индуктивный датчик – обычно имеет 2 провода, или 2 провода в экране. Сопротивление, измеряемое между сигнальными проводами обычно составляет около 1000 Ом. Если с датчика выходят три провода, то как правило 2 из них сигнальных, а один – масса.

*Подсказка:* Мы должны найти такое место для подключения к сигнальным проводам, где отсутствует экран провода.

Сначала мы должны правильно идентифицировать 2 сигнальных провода, разрезать их, и выполнить последовательное подключение соответствующей пары проводов процессора угла опережения зажигания, используемых для соединения с индуктивным датчиком: желтый и белый – канал А, зеленый и коричневый – канал В.

Следует производить подключение к сигнальным проводам датчика по очереди, работая сразу только лишь с одним проводом. Сначала разрезаем первый сигнальный провод (канал А), и соединяем первую пару индуктивных сигнальных проводов процессора угла опережения зажигания, следующим образом.

- *Желтый провод*  соединяем с проводом канала А, идущим от индуктивного датчика.
- *Белый провод*  соединяем с проводом канала А, идущим к блоку управления двигателем автомобиля.

Затем начинаем работать со вторым сигнальным проводом (канал В), к которому подсоединим оставшуюся пару индуктивных проводов от процессора угла опережения зажигания:

- *Зеленый провод*  соединяем с проводом канала В, идущим от индуктивного датчика.
- *Коричневый провод*  соединяем с проводом канала В, идущим к блоку управления двигателем автомобиля.

**Внимание:** Если вышеуказанные соединения будут выполнены неверно, автомобиль не заведется.

*Цифровой датчик* – обычно этот вид датчиков имеет 3 провода, сигнальный провод, провод заземления, провод питания (+5В или +12В). Мы должны разрезать только сигнальный провод, и подсоединить последовательно проводам процессора угла опережения зажигания, относящимся к цифровому каналу.

*Подсказка:* Провод от цифрового датчика должен быть соединен с проводом процессора угла опережения зажигания с черной полосой (фиолетово черный или желто-черный). Провод идущий к блоку управления автомобилем должен быть соединен с соответствующим цветным проводом без полосы (фиолетовый или желтый). В противном случае это может привести к проблемам в работе двигателя.

### <span id="page-7-1"></span>2.6. **Разъем диагностического интерфейса**

Разъем диагностического интерфейса должен подключаться к интерфейсу EG Dynamic. Установить соединение возможно, только если вариатор подключен к источнику питания +12 в (зажигание включено).

### 2.7. **Правильная установка контроллера EG Dynamic**

<span id="page-7-0"></span>Блок управления EG Dynamic рекомендуется устанавливать разъемом вниз и в таком месте, где он не будет подвержен влиянию высокой температуры и влажности. Категорически запрещено направлять струю воды непосредственно на корпус блока управления или подвергать его длительному контакту с водой.

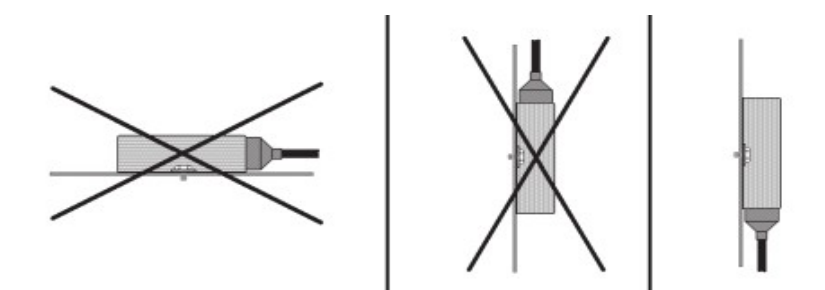

# <span id="page-8-1"></span>3. **Описание программного обеспечения**

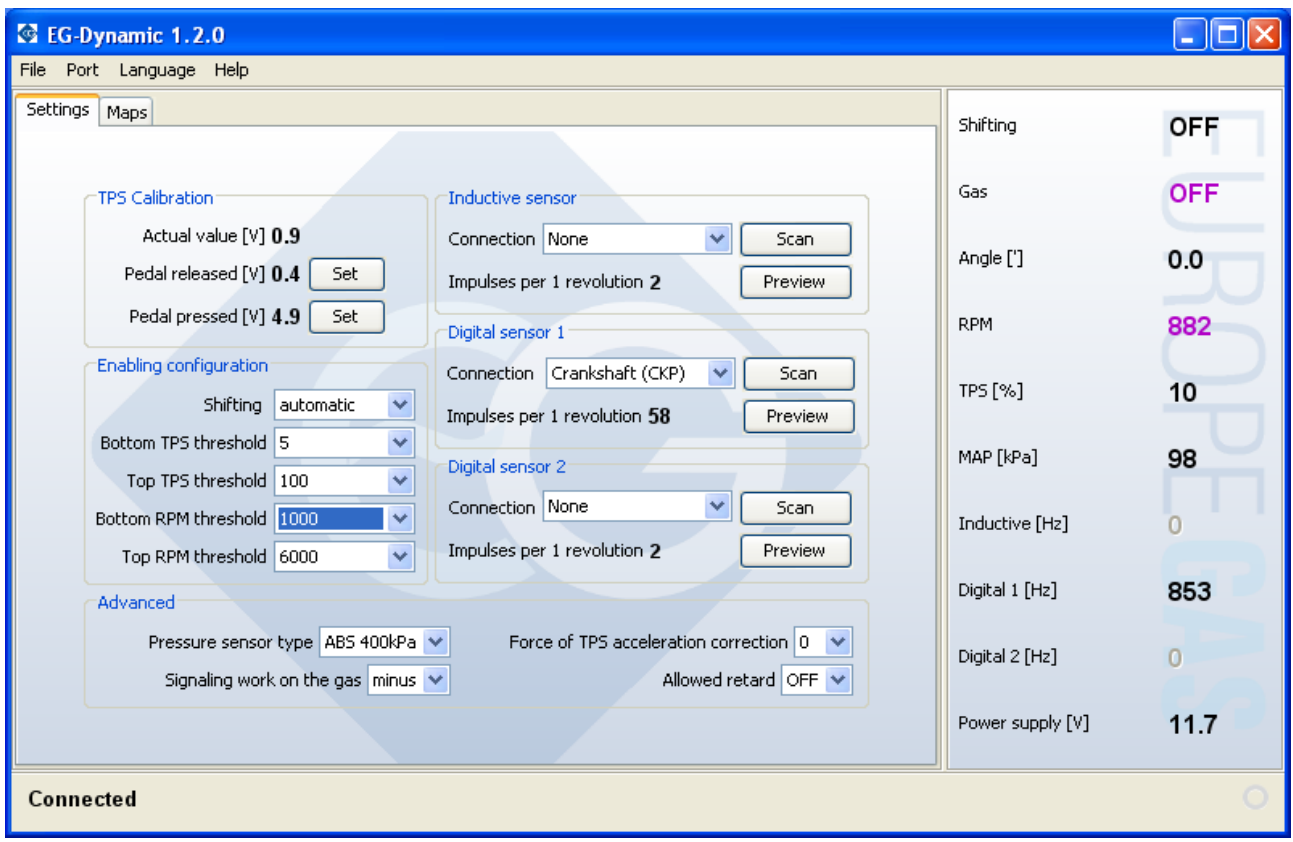

#### 3.1. **Правая панель – актуальные значения системных параметров:**

- <span id="page-8-0"></span>• Опережение (сдвиг) –этот параметр информирует есть (ВКЛ) или нет (ВЫКЛ) опережение или задержка импульсов в данный момент.
- *Газ* этот параметр сигнализирует о том, какое топливо используется в данный момент: ГАЗ (ВКЛ), БЕНЗИН (ВЫКЛ).
- *Угол [] –* актуальный угол (в градусах), на который сдвигается импульс.
- *RPM* обороты двигателя
- *TPS [%]* положение дроссельной заслонки (педали газа) в %
- *MAP [kPa]* актуальный показатель давления во впускном коллекторе (нагрузка двигателя).
- *Индуктивный [Hz]* текущее количество импульсов в секунду для сигнала, взятого с индуктивного датчика.
- *Цифровой 1 [Hz]* текущее количество импульсов в секунду для сигнала, взятого с

цифрового датчика №1.

- *Цифровой 2 [Hz]* текущее количество импульсов в секунду для сигнала, взятого с цифрового датчика №2.
- *Эл. напряжение [V]* показатель электрического напряжения. Этот показатель должен находится в пределах от 9В до 15В.

Если любой из этих параметров отмечен фиолетовым цветом, это означает, что данный показатель выходит за допустимый рабочий диапазон, в пределах которого может быть выполнен сдвиг сигнала. Например автомобиль работает не на газу или сигнал TPS ниже минимального показателя, запрограммированного для начала сдвига.

Если какой либо параметр отмечен красным цветом, это означает, что его значение ниже граничного. Это мешает правильной работе процессора угла опережения зажигания. Так же это может означать, что устройство не распознает сигнал с датчика. В этом случае необходимо проверить механическое соединение с датчиком и выполнить сканирование сигнала через программу.

### <span id="page-9-0"></span>3.2. **Левая панель – вкладка установки**

- *Калибровки TPS* калибровка минимального и максимального напряжения сигнала TPS для полностью отпущенной и нажатой педали акселератора.
- *Конфигурация включения*  это условия, которые должны быть выполнены для того, чтобы смещение импульсов сигнала могло быть выполнено в автоматическом режиме.

### • *Дополнительные*

- *Датчик давления* выбирает тип подсоединенного датчика давления в коллекторе MAP (в OSCAR-N SAS это ABS400kPa)
- *Сигнализирование работы на газу* выбор полярности сигнала который активирует сдвиг импульсов сигнала. Если вариатор активируется плюсовым сигналом (например +12В с газового клапана) мы должны выставить «*управление плюсом».* Если вариатор подсоединен к минусовому проводу (например розовый провод от OSCAR-N SAS, предназначенный для отключения топливного насоса), мы должны выставить «*управление минусом».*
- *Корректировка ускорения TPS* выбор чувствительности изменения значения сигнала TPS. Это полезно в случаях, когда оригинальный сигнал угла зажигания резко повышается при ускорении. Это позволяет мгновенно увеличить угол зажигания для быстрого добавления газа, но только если обороты двигателя менее 1500.

**Внимание:** не рекомендуется увеличивать значение этого параметра, если в этом нет необходимости.

◦ *Допустимая задержка* – расширяет диапазон сдвига для отрицательных

значений. Установка по умолчанию «выключена». Используйте данную опцию задержки зажигания только для перехода на LPG на двигателях, для которых топливом по умолчанию является CNG.

- *Индуктивный датчик, цифровой датчик 1, цифровой датчик 2.*
	- *Подключение* выбор типа вала, с датчика которого был взят сигнал
	- *Импульсов на оборот –* количество импульсов на оборот обнаруженных во время сканирования (контрольное значение).
	- *Сканировать*  запускает автоматическое сканирование колебаний сигнала датчика. Должно выполняться в стабильных условиях, когда двигатель работает на холостых оборотах. Это необходимо для правильного сканирования сигнала оборотов двигателя.

В случае если уже есть отсканированный сигнал оборотов коленчатого вала, а нам необходимо получить форму сигнала с датчика распределительного вала, нам необходимо включить опцию, для того, чтобы считать данный сигнал с того канала.

> **Внимание:** Важно сначала отсканировать сигнал датчика положения коленчатого вала, а потом начать сканирование сигналов датчиков распределительных валов (если таковые подключены).

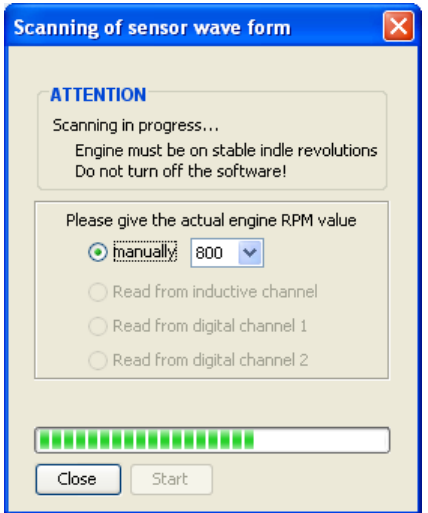

◦ *Просмотр* - функция, которая позволит нам проверить форму кривой отсканированного сигнала датчика.

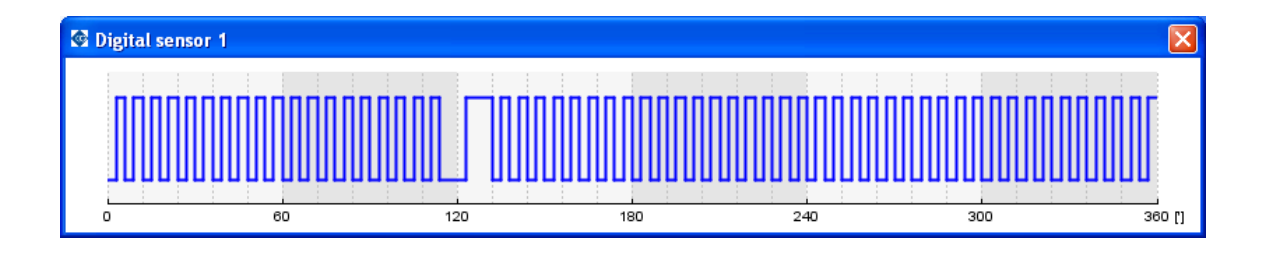

### <span id="page-12-0"></span>3.3. **Средняя панель - карты**

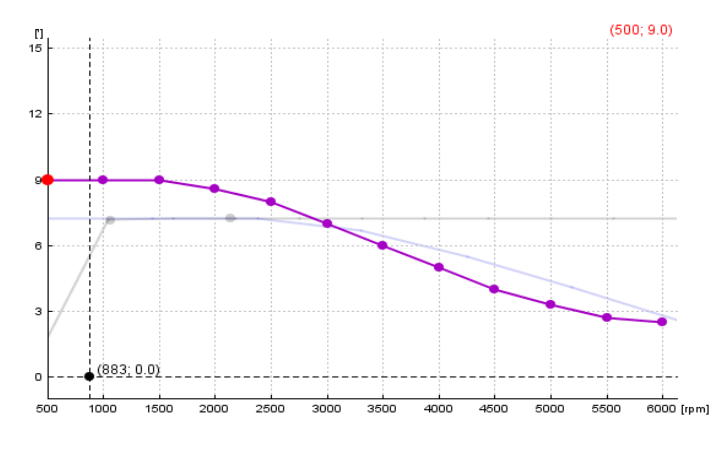

Карта угла сдвига по отношению к оборотам двигателя.

Точка на фиолетовой линии показывает текущее значение сдвига импульса (в градусах). На более высоких оборотах рекомендуется устанавливать более низкие значения угла сдвига.

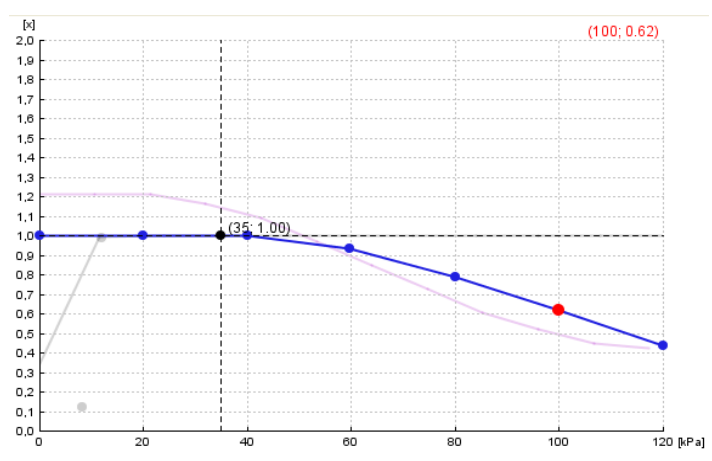

Коэффициент множителя коррекции угла (например 1,0 это 100%, 0,6 это 60% от исходного перемещения сдвига) в отношении к абсолютному давлению в коллекторе двигателя (нагрузке). Для высоких нагрузок рекомендуется устанавливать настройки ниже 1,0 для того, чтобы не увеличить детонацию двигателя.

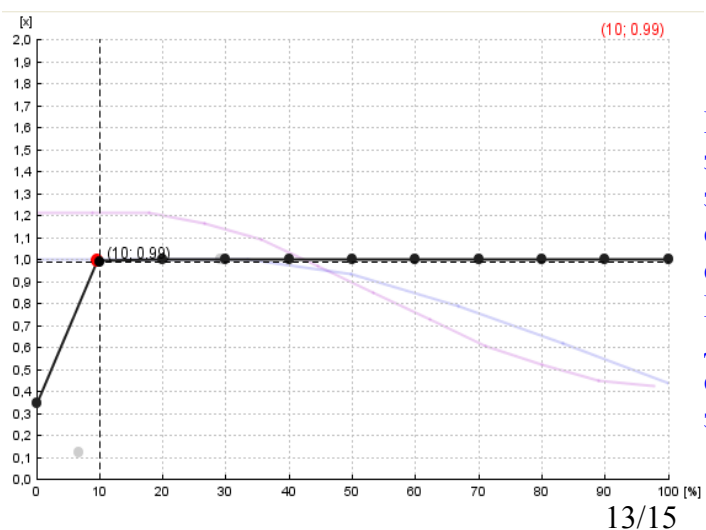

Коэффициент множителя коррекции угла зажигания (например 1,0 это 100%, 0,6 это 60% от исходного перемещения сдвига) по отношению к значению сигнала TPS.

На холостом ходу сдвиг импульсов должен быть отключен. В противном случае в некоторых типах автомобилей это может привести к колебаниям

оборотов двигателя. Мы можем добиться отключения, опустив линию коэффициента множителя на карте или выставив соответствующий параметр на панели установки.

#### **Способы модификации карт:**

- *Левая клавиша мыши*  перемещает точки по оси X и Y.
- *Правая клавиша мыши*  перемещает точки только по оси Y
- *Двойное нажатие левой клавиши мыши*  добавляет или удаляет точку.
- *Стрелка влево, стрелка вправо (на клавиатуре)* выбор точки.
- *Shift+ Стрелка влево, Shift+ стрелка вправо –* выбор группы точек
- $Ctrl + A-$ выбор всех точек.
- *Стрелка вверх, стрелка вниз* перемещение точек по оси Y
- *Home, End* быстрое перемещение точек по оси Y
- *Ctrl + Стрелка вверх, Ctrl + стрелка вниз, Ctrl + Стрелка влево, Ctrl + стрелка вправо –* перемещает точки по оси X и Y.
- *Insert* добавление точки.
- *Delete* удаляет выбранную точку.
- *Page Up, Page Down* целиком перемещает линию коэффициента множителя по оси Y.

# <span id="page-13-0"></span>4. **Вариатор EG Dynamic – пошаговая калибровка.**

- 1. *Установление соединения* поверните ключ зажигания чтобы подать напряжение +12В на вариатор. Выберите правильный номер порта в меню «Порт», к которому подключен диагностический интерфейс устройства.
- 2. *Откалибруйте TPS* зажигание включено. В меню «*Калибровки TPS»* когда педаль газа полностью отпущена, нажмите клавишу «Настроить», для запоминания данной величины как «*нижнего порога TPS».* Затем полностью выжмите педаль газа и нажмите клавишу «Настроить», для запоминания данной величины как *«Верхний порог TPS».* Убедитесь, что изменение положения педали газа ведет к плавному изменению текущего значения TPS от 0% до 100%.
- 3. *Выбор датчика давления* при выключенном двигателе выберете соответствующий

тип датчика. После включения зажигания в графе МАП (кПа) должно отобразиться значение параметра около 100 кПа. Датчиком давления по умолчанию для OSCAR-N SAS является ABS400kPa

- 4. *Выбор сигнала активации «Сигнализирование работы на газу»* в зависимости от места подсоединения сигнала активации. Если вариатор активируется плюсовым сигналом (например +12В с газового клапана) мы должны выставить «*управление плюсом».* Если вариатор подсоединен к минусовому проводу (например розовый провод от OSCAR-N SAS, предназначенный для отключения топливного насоса), мы должны выставить «*управление минусом».*
- 5. *Конфигурация датчика положения коленчатого вала* в зависимости от типа датчика и подсоединения к нему (индуктивный или цифровой), нам нужно выбрать правильный тип этого датчика в меню «Установки». Затем, когда температура двигателя достигла рабочей и автомобиль работает на холостом ходу, нам следует запустить сканирование.
- 6. *Конфигурация датчика положения распределительного вала –* датчик распредвала следует подключать только в случае необходимости (например при появлении ошибки двигателя, приписанной к датчику распредвала). Процесс конфигурации, такой же, как и для датчика коленчатого вала.
- 7. *Конфигурация условий сдвига импульсов –* во вкладке «Конфигурация включения» нам нужно выбрать желаемое положение TPS, скорость вращения двигателя и выбрать «Опережение (сдвиг)» в режим «Автоматически». Режим «Всегда», который постоянно заставляет вариатор сдвигать импульсы сигнала, должен использоваться только в диагностических целях.
- 8. *Настройка карты –* Мы можем оставить карты сдвига сигнала по умолчанию, или модифицировать их в соответствии с нашими требованиями в зависимости от оборотов двигателя и положения TPS и MAP (нагрузка).